<span id="page-0-0"></span>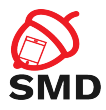

# Android SDK Lecture 2

Security of Mobile Devices

2020

重

メロト メタト メミト メミト

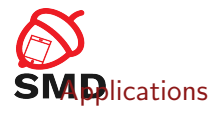

#### **[Activities](#page-10-0)**

**[Services](#page-22-0)** 

[Intents](#page-29-0)

[Broadcast Receivers](#page-36-0)

[Content Providers](#page-42-0)

### [Tools](#page-47-0)

重

メロト メタト メミト メミト

<span id="page-2-0"></span>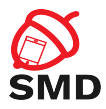

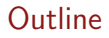

# [Applications](#page-2-0)

**[Activities](#page-10-0)** 

**[Services](#page-22-0)** 

[Intents](#page-29-0)

[Broadcast Receivers](#page-36-0)

[Content Providers](#page-42-0)

#### [Tools](#page-47-0)

重

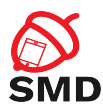

# $\blacktriangleright$  AndroidManifest. xml file

- $\blacktriangleright$  In the root of an app's directory
- $\triangleright$  Describes application components and resources
	- $\triangleright$  Application name and Java package name (unique)
	- ▶ Activities, Services, Broadcast Receivers, Content Providers
	- Main(default) activity
	- $\blacktriangleright$  Permissions
	- $\blacktriangleright$  Libraries
	- $\blacktriangleright$  Target/Minimum API level

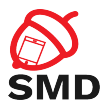

- $\triangleright$  Request access to resources and APIs for the application
- $\triangleright$  Provide security through sandboxing
- $\blacktriangleright$  Declared in the Manifest
	- $\blacktriangleright$   $\lt$ uses-permission android:name="android.permission.INTERNET" />
- $\triangleright$  Control who can access your components and resources
	- $\triangleright$  Start Activity, start/bind Service, send broadcasts, access data in Content Providers
	- ▶ <activity android:name=".ExampleActivity" android.permission="com.example.perm.START">
		- ... </activity>
	- $\triangleright$  URI permissions

重き

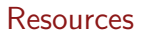

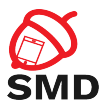

- $\triangleright$  res/ directory
- $\blacktriangleright$  Each resource type in a different subdirectory
	- $\blacktriangleright$  Specific name
	- ▶ drawable/, layout/, values/, menu/, xml/, etc.
- $\triangleright$  Different configurations may require different resources
	- $\blacktriangleright$  Bigger screen - $>$  different layout
	- $\triangleright$  Different language -> different strings
	- $\triangleright$  Subdirectory for each alternative set of resources
	- $\blacktriangleright$  <resources\_name>-<config\_qualifier>
	- $\triangleright$  drawable-hdpi/ for High Density Screens
	- $\blacktriangleright$  Resource chosen at runtime based on device configuration
- $\triangleright$  An ID is generated for each resource name in gen/

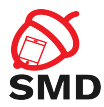

# Resources - Different Configurations

**K ロ ⊁ K 倒 ⊁ K ミ ⊬** 

- 세트 베

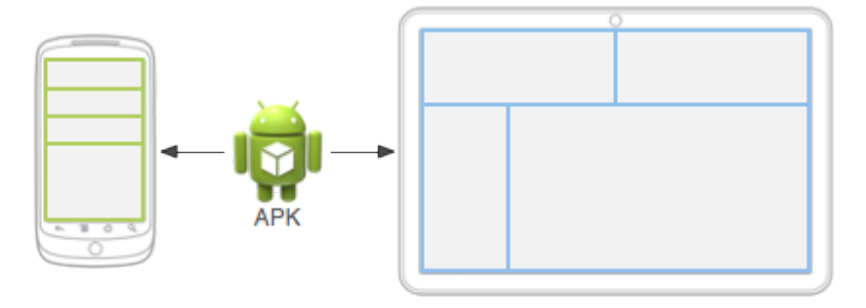

Source: http://developer.android.com

重

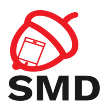

- $\blacktriangleright$  Resources from res/layouts/
- $\triangleright$  Describe the UI of an activity or part of the UI
- $\blacktriangleright$  UI elements
	- $\blacktriangleright$  Button, TextView, etc.
- $\blacktriangleright$  res/layout/filename.xml
	- $\triangleright$  filename is used as resource ID
	- $\blacktriangleright$  R.layout.filename
	- $\triangleright$  R. java includes all resource IDs
- $\triangleright$  Can be edited as xml or using graphical tools

```
\langle?xml version="1.0" encoding="utf-8"?><LinearLayout xmlns:android="http://schemas.android.com/apk/res
/android"
                android: layout\_width=" match\_parent"android: layout\_height=' match_parent"
                android: orientation=" vertical"<TextView and roid: id="Q+id / text"
                android: layout\_width=" wrong: content"and roid: layout_height=" wrap_content"
                and roid: text='Hello , . .1 . am . a . TextView''<Button and roid: id="Q+id / button"
              android: layout\_width=" wrong: content"android: layout\_height=' wrap_content"
              and roid: text=" Hello, I am a Button" \ge\langle/LinearLayout\rangle
```
public void onCreate (Bundle saved Instance State) { super.onCreate (savedInstanceState);  $setContentView(R, layout, main_activity);$ }

÷.

メロト メタト メミト メミト

SMR

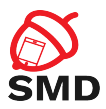

- $\blacktriangleright$  Resources from res/drawables/
- $\triangleright$  Element that can be drawn on the screen
- $\triangleright$  Can be images (.png, .jpg, or .gif) or xmls
- $\triangleright$  xmls describe how an UI element reacts to input (pressed, focused)
- $\triangleright$  xmls point to images
- $\blacktriangleright$  Visual feedback for interaction

<span id="page-10-0"></span>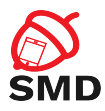

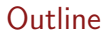

# [Applications](#page-2-0)

#### **[Activities](#page-10-0)**

**[Services](#page-22-0)** 

[Intents](#page-29-0)

[Broadcast Receivers](#page-36-0)

[Content Providers](#page-42-0)

### [Tools](#page-47-0)

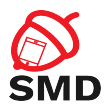

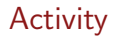

- $\blacktriangleright$  Application component
- $\triangleright$  User interface window, provide user interaction
- $\blacktriangleright$  Require a layout
- $\triangleright$  Can only draw and change UI from the Looper thread
	- $\triangleright$  Computationally intensive or wait based tasks on separate threads
- $\triangleright$  An application may include multiple activities
	- $\triangleright$  Only one is the main activity
	- Activities can start each other  $\ge$  the previous one is stopped
	- Activity stack ("back stack")
	- Back  $\rightarrow$  activity destroyed and previous one resumed

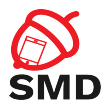

イロト イ母ト イヨト イヨト

```
<manifest ... >
  \langle application \ldots >
       \langle activity android:name=". ExampleActivity" />
        . . .
  \langle application \ldots. . .
\braket{}manifest>
```
活

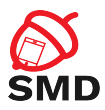

Activity Lifecycle

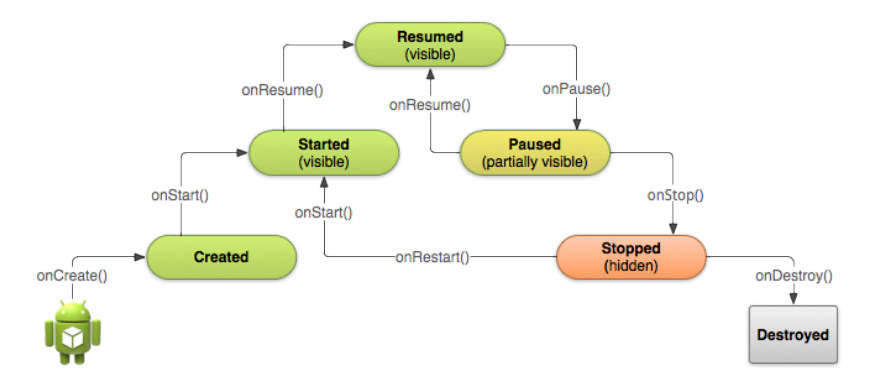

Source: http://developer.android.com

重

イロト イ部 トイモト イモトー

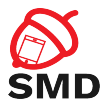

```
public class ExampleActivity extends Activity {
    @O v e r r i d e
    public void onCreate (Bundle saved Instance State) {
         super . on Create (saved Instance State);
         // The activity is being created.
    }
    @O v e r r i d e
    protected void on Start() {
         super. on Start();
         // The activity is about to become visible.
    }
    @O v e r r i d e
    protected void onResume() {
         super . onResume () ;
         // The activity has become visible (it is now "resumed"
    }
[ . . . ]
```
- 41 (1911)

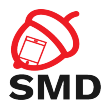

```
[ . . . ]
    @O v e r r i d e
    protected void onPause() {
         super. on Pause();
         // Another activity is taking focus (this activity is
         \frac{1}{2} about to be "paused").
    }
    @O v e r r i d e
    protected void onStop() {
         super. on Stop();
         // The activity is no longer visible (is now "stopped")
    }
    @O v e r r i d e
    protected void on Destroy () {
         super. on Destroy ();
         // The activity is about to be destroyed.
    }
}
```
- 41 (1911)

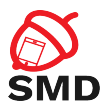

- Activities can be killed after onPause(), onStop() in low memory situations
	- $\triangleright$  The activity state (objects) are lost
	- $\blacktriangleright$  Can preserve state by saving objects
	- $\triangleright$  User interaction can be saved and restored
	- $\triangleright$  onSaveInstanceState() callback
		- $\blacktriangleright$  Save information in a Bundle
	- $\triangleright$  onCreate(), onRestoreInstanceState()
		- $\blacktriangleright$  Restore the activity state
	- $\triangleright$  Threads can be stopped graciously
		- $\blacktriangleright$  In onPause() threads should be signaled to stop

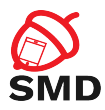

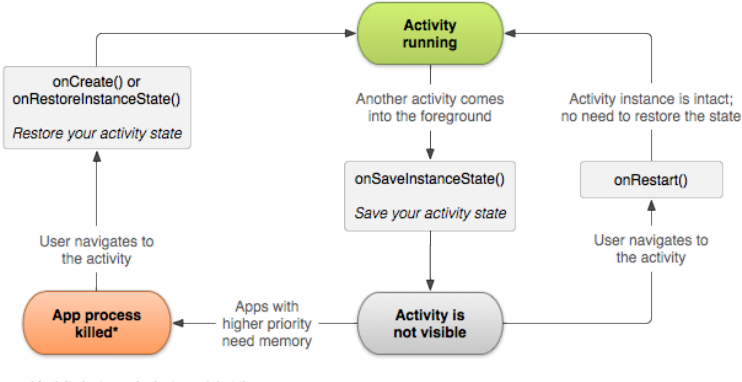

\*Activity instance is destroyed, but the state from onSaveInstanceState() is saved

Source: http://developer.android.com

÷.

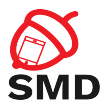

- $\triangleright$  Represent portions of UI in an Activity
- $\triangleright$  Can be combined to build a multi-pane UI
	- $\triangleright$  Same code, different layout for phone / tablet
- $\triangleright$  Can be reused in multiple Activities

 $\leftarrow$   $\Box$ - 4 点 下 ÷

э

в

<span id="page-19-0"></span>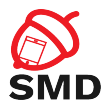

**Fragments** 

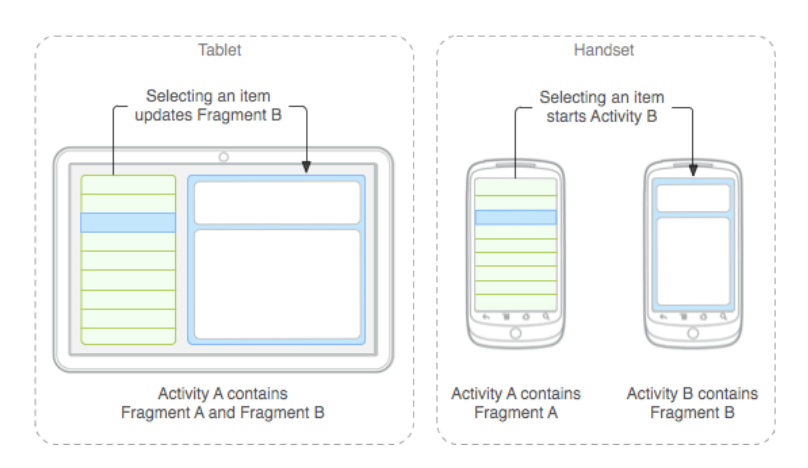

Source: http://developer.android.com

重

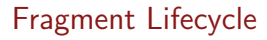

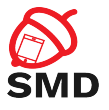

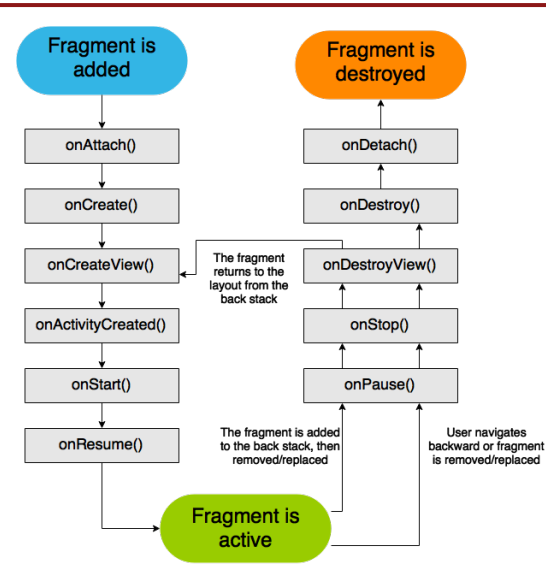

Source: http://developer.android.co[m](#page-19-0)

重

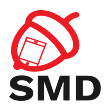

- $\blacktriangleright$  UI is a hierarchy of views
- $\triangleright$  View: rectangular space, provides user interaction
- $\triangleright$  Buttons, Lists, Images, TextViews, EditTexts
- $\blacktriangleright$  Callbacks for actions
	- ▶ onTouch(), onClick(), onLongClick()
- ▶ A ViewGroup is a container for other Views or ViewGroups
- $\triangleright$  View / ViewGroup classes can be extended to create complex views
- $\triangleright$  Adapters allows for more complex data types to be displayed

<span id="page-22-0"></span>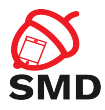

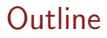

# [Applications](#page-2-0)

**[Activities](#page-10-0)** 

**[Services](#page-22-0)** 

[Intents](#page-29-0)

[Broadcast Receivers](#page-36-0)

[Content Providers](#page-42-0)

#### [Tools](#page-47-0)

重

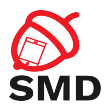

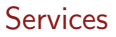

- $\blacktriangleright$  Perform operations in the background
- $\triangleright$  Do not provide a UI
- $\triangleright$  Continue to run even if another application is in foreground
- $\triangleright$  Able to perform network transactions, file I/O operations, interact with content providers, etc.
- $\triangleright$  Run in the main thread of the hosting process
	- $\triangleright$  A separate thread should be created if the service performs CPU intensive or blocking operations
- $\triangleright$  Start using Intents
- $\blacktriangleright$  Private service

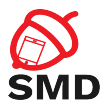

イロト イ母ト イヨト イヨト

```
<manifest ... >
   . . .
  \langleapplication ... >
       <service android:name=". ExampleService"
                    and roid: \exp orted=" false" />
         . . .
  \langle a p p l i c a t i o n >\langle/manifest>
```
活

<span id="page-25-0"></span>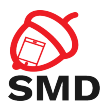

- $\blacktriangleright$  Started
	- $\triangleright$  An application component calls startService()
	- $\triangleright$  Performs a single operation, then stops itself and does not return a result to the caller
	- $\triangleright$  Runs even if the caller component is destroyed
- $\blacktriangleright$  Bound
	- $\triangleright$  An application component binds to it by calling bindService()
	- ▶ Provides a client-server interface send requests, return results

- Runs as long as the application component is bound to it
- $\blacktriangleright$  Check for null service
- $\triangleright$  Multiple components can bind to a service at once
- $\triangleright$  Service destroyed after all components unbind

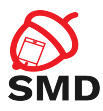

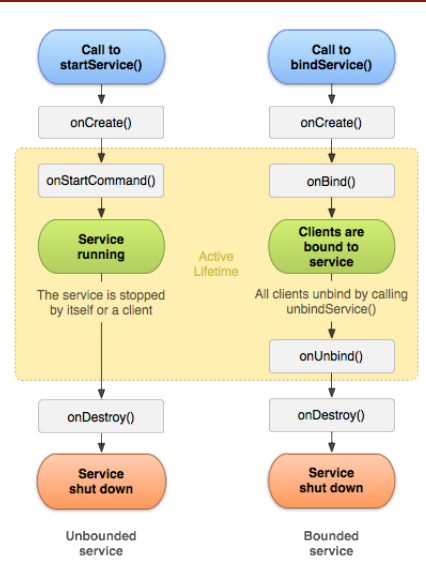

Source: http://developer.android.co[m](#page-25-0)

重

イロメ イ部メ イミメ イモメー

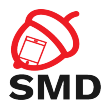

イロト イ母 トイヨ トイヨト

```
public class ExampleService extends Service {<br>int mStartMode; // indicates how to
                           \frac{1}{2} in dicates how to behave
                              // if the service is killed
    I Binder m Binder; // interface for clients that bind
    boolean mAllowRebind; // indicates whether onRebind
                              // should be used
    @O v e r r i d e
    public void on Create () \{// The service is being created
    }
    @O v e r r i d e
    public int onStartCommand (Intent intent, int flags,
                                                        int startld) \{// The service is starting,
         // due to a call to start Service ()
         return mStartMode:
    }
[ . . . ]
```
э

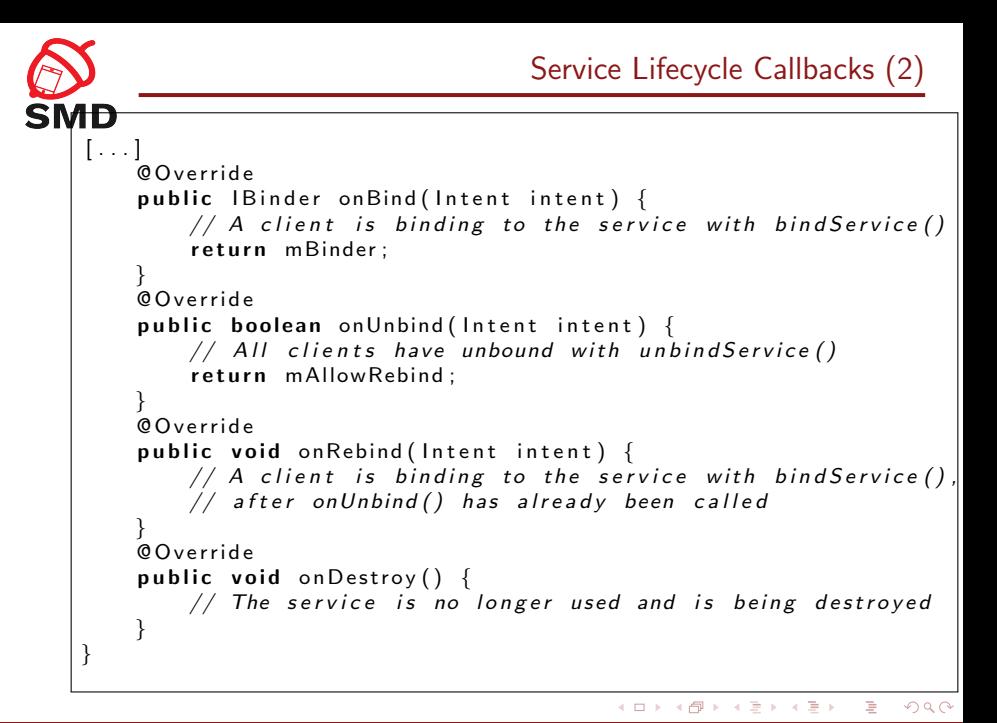

<span id="page-29-0"></span>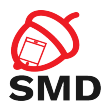

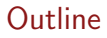

#### [Applications](#page-2-0)

**[Activities](#page-10-0)** 

**[Services](#page-22-0)** 

#### [Intents](#page-29-0)

[Broadcast Receivers](#page-36-0)

[Content Providers](#page-42-0)

### [Tools](#page-47-0)

重

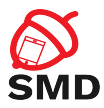

- $\triangleright$  An object used for delivering a message
- Includes: target, action and data
- $\blacktriangleright$  Intent filters
	- $\triangleright$  Declare the types of intents that a component can receive
	- $\blacktriangleright$  Specified in the manifest  $\langle$  intent-filter $\rangle$
	- $\blacktriangleright$  <action>, <data>

 $\leftarrow$   $\Box$ 

3 8 8 9 3 9 3 1

œ э

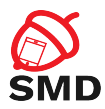

#### $\triangleright$  Starting an activity

- $\blacktriangleright$  Pass Intent to startActivity() or startActivityForResult()
- $\triangleright$  Starting or binding a service
	- $\blacktriangleright$  Pass Intent to startService() or bindService()
- $\blacktriangleright$  Delivering a broadcast message
	- $\blacktriangleright$  Pass Intent to sendBroadcast () or sendOrderedBroadcast()

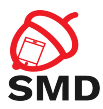

# $\blacktriangleright$  Explicit intents

- $\triangleright$  Specify exactly which component to start (the class name)
- $\blacktriangleright$  Typically used to start components in your own app
- $\triangleright$  Will be delivered even if there is no intent filter declared
- $\blacktriangleright$  Implicit intents
	- $\triangleright$  Do not specify the exact component
	- $\triangleright$  Declare a general action to be performed
	- $\triangleright$  The Android system finds the appropriate component
	- $\triangleright$  Compares the intent to the intent filters in the manifest of the apps

- $\triangleright$  Multiple components that match the intent
- $\blacktriangleright$  Intent filters are mandatory

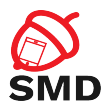

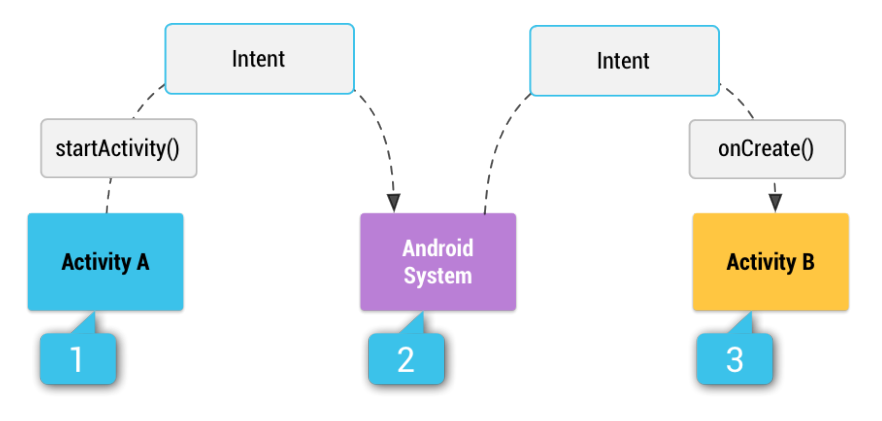

Source: http://developer.android.com

重

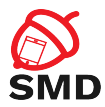

// Create the text message with a string Intent send Intent = new Intent (); send Intent. set Action (Intent. ACTION\_SEND); send Intent. put Extra (Intent. EXTRA\_TEXT, text Message);  $s$  end Intent. set  $Type('text / plain')$ ; Verify that the intent will resolve to an activity if (send Intent . resolve Activity (get Package Manager  $()$ )  $! = \text{null}$   $\{$ start Activity (send Intent); }

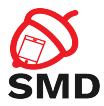

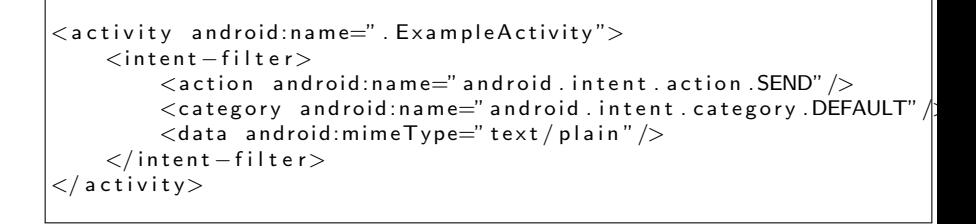

<span id="page-36-0"></span>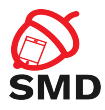

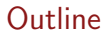

#### [Applications](#page-2-0)

**[Activities](#page-10-0)** 

**[Services](#page-22-0)** 

[Intents](#page-29-0)

[Broadcast Receivers](#page-36-0)

[Content Providers](#page-42-0)

#### [Tools](#page-47-0)

重

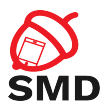

- $\blacktriangleright$  Responds to system-wide broadcast announcements
- $\blacktriangleright$  The system generates many broadcasts
	- $\triangleright$  Example: battery is low, screen has turned off, etc.
- $\triangleright$  Apps can generate broadcasts send an announcement for other apps
- $\triangleright$  No UI, may create a notification in the status bar to alert the user
- $\blacktriangleright$  The receiver lets other components perform the work based on the event

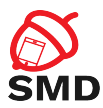

- $\blacktriangleright$  Each broadcast is delivered as an Intent
	- Intent passed to startBroadcast() or startOrderedBroadcast()
- $\blacktriangleright$  Local broadcasts using LocalBroadcastManager
	- $\blacktriangleright$  More efficient
	- $\triangleright$  Data does not leave the app
	- $\triangleright$  Other apps cannot send the broadcast no security holes
- $\triangleright$  Register a receiver in two ways
	- Statically in the manifest using the  $\langle$  receiver $\rangle$  tag
	- ▶ Dynamically using Context.registerReceiver()

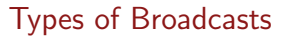

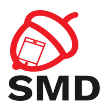

# $\blacktriangleright$  Normal broadcasts

- $\blacktriangleright$  Completely Asynchronous
- $\triangleright$  All receivers run in an undefined order
- $\blacktriangleright$  sendBroadcast()
- $\triangleright$  Ordered broadcasts
	- $\triangleright$  Delivered to one receiver at a time
	- $\blacktriangleright$  Each receiver executes and may propagate the result to the next or abort the broadcast
	- $\triangleright$  The order is determined using the android: priority in the <intent-filter> of the receiver

 $\leftarrow$   $\Box$ 

 $\blacktriangleright$  sendOrderedBroadcast()

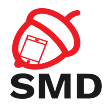

4 n + 4 n +

in the second property of the second property of the second property of the second property of the second property of the second property of the second property of the second property of the second property of the second p

```
\langle m a n i f e s t \ldots >
  <uses-permission android:name=
                     " and roid . permission . RECEIVE_BOOT_COMPLETED" \rightarrow\langle application \ldots >
     <receiver android:name="ExampleReceiver" >
       <intent – filter >
          \leq action and roid: name=
                     " and roid. intent. action. BOOT_COMPLETED" \rightarrow\langleintent – filter>
     \langle/receiver>
         . . .
  \langle application \ldots. . .
  ' m a n if est \geq
```
э

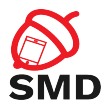

 $\left\{ \begin{array}{ccc} \Box & \Box & \Box & \Box & \Box \end{array} \right.$ 

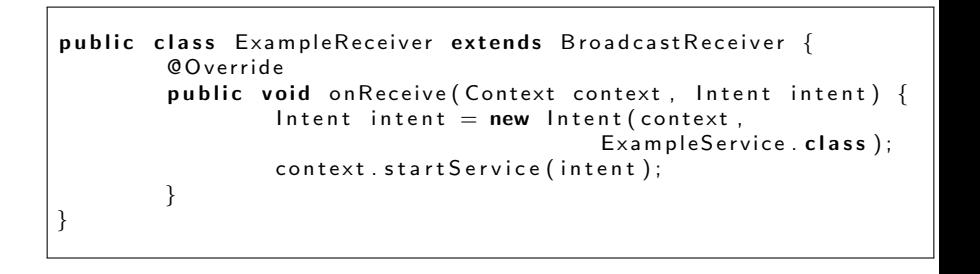

в

-4 B +

<span id="page-42-0"></span>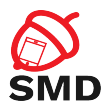

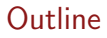

#### [Applications](#page-2-0)

**[Activities](#page-10-0)** 

**[Services](#page-22-0)** 

[Intents](#page-29-0)

[Broadcast Receivers](#page-36-0)

# [Content Providers](#page-42-0)

### [Tools](#page-47-0)

重

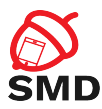

- $\triangleright$  Provides access to a repository of data
- ▶ System Content Providers
- $\triangleright$  To access a provider you have to request specific permissions (in the manifest)
	- $\blacktriangleright$   $\lt$ uses-permission android:name="android.permission.READ\_USER\_- DICTIONARY">
- $\blacktriangleright$  Two ways of storing data
	- $\blacktriangleright$  File data audio, video, photos
	- $\triangleright$  Structured data database, array, etc.
		- $\triangleright$  Form compatible with tables of rows and columns
		- $\triangleright$  Usually a SQLite database

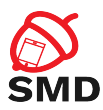

- Interface for accessing data in one process from another process
	- $\blacktriangleright$  Provider and client
	- $\triangleright$  The application that owns the data includes the provider
	- $\triangleright$  The client application owns the client
- $\triangleright$  Access data using a *ContentResolver* client object
	- Its methods provide CRUD (create, retrieve, update, delete) functions
	- $\triangleright$  Calls the methods with the same name in the *ContentProvider* object

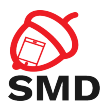

- $\blacktriangleright$  Identify data in the provider
- Include a symbolic name for the provider (*authority*) and a name for the table (path)
	- $\triangleright$  Example: content://user\_dictionary/words
	- $\triangleright$  The ContentResolver uses the *authority* for identifying the provider
	- $\triangleright$  From a system table with all known providers
	- $\triangleright$  The ContentResolver sends a query to the provider
	- $\triangleright$  The ContentProvider uses the path to identify the table

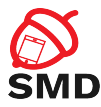

 $\left\{ \begin{array}{ccc} \Box & \Box & \Box & \Box & \Box \end{array} \right.$ 

- 41 (1911)

```
mCursor = get Content Resolver (). query (
     User Dictionary . Words . CONTENT_URI,
    m Projection,
    m Selection Clause,
    m Selection Args,
    mSortOrder);
[ \ldots ]mNewUri = get Content Resolver (). insert (
     User Dictionary . Words . CONTENT_URI,
    mNewValues ) ;
[ \ldots ]mRowsUpdated = get Content Resolver (). update (
     User Dictionary . Words . CONTENT_URI,
    mUpdateValues ,
    m Selection Clause,
    m Selection Args);
```
<span id="page-47-0"></span>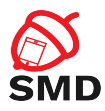

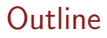

# [Applications](#page-2-0)

**[Activities](#page-10-0)** 

**[Services](#page-22-0)** 

[Intents](#page-29-0)

[Broadcast Receivers](#page-36-0)

[Content Providers](#page-42-0)

### [Tools](#page-47-0)

重

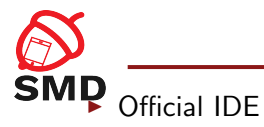

#### $\blacktriangleright$  Gradle-based build system

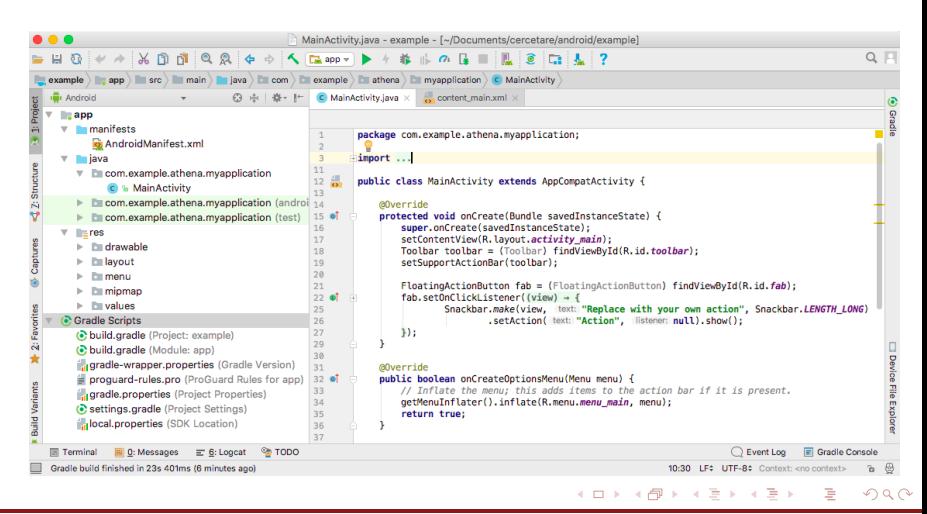

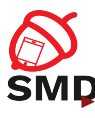

# **SMD** Android SDK Manager

 $\triangleright$  Download SDK packages, samples, emulator images, tools

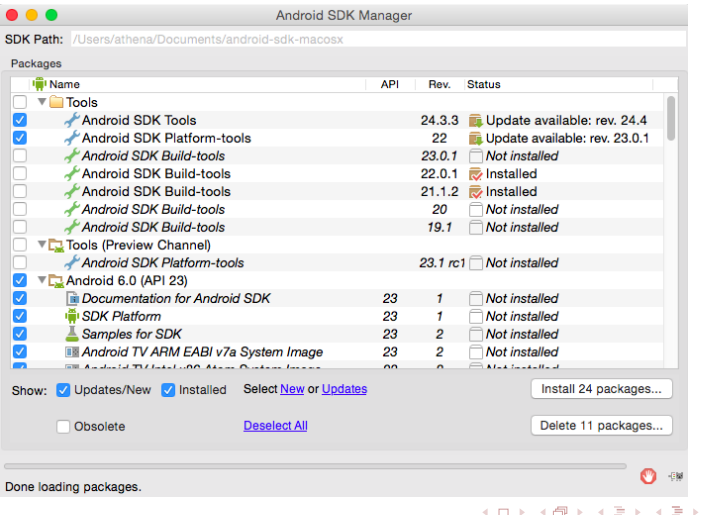

ă

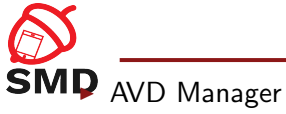

#### $\triangleright$  Manages Android Virtual Devices (for emulator)

- $\blacktriangleright$  Emulator
	- $\triangleright$  Virtual mobile devices running on a PC

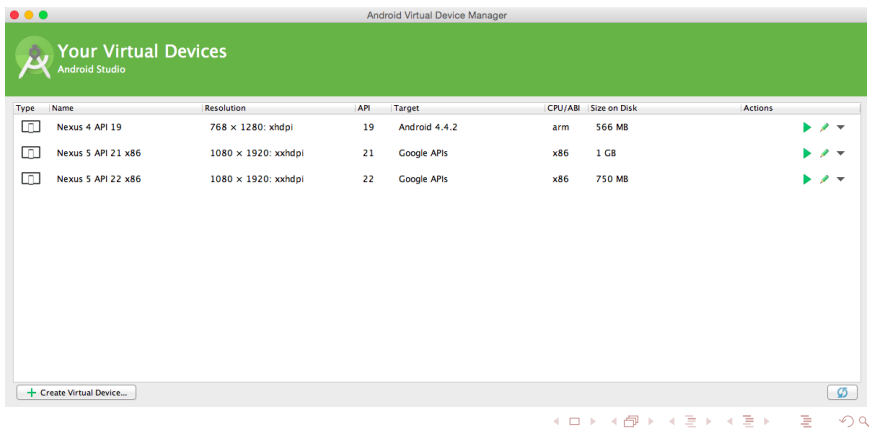

 $\sim$ 

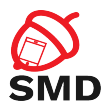

# $\triangleright$  QEMU

- ▶ Screen, Keyboard, Network, Audio, GPS, Radio
- $\triangleright$  Can be accelerated through virtualization
	- $\triangleright$  x86 System Image
	- ▶ Intel Hardware Accelerated Execution Manager (HAXM) on Windows and MacOS
	- $\triangleright$  KVM on Linux
- $\blacktriangleright$  GPU accelerated

 $\leftarrow$   $\Box$   $\rightarrow$ 

в

 $\leftarrow \equiv$ 

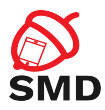

- $\triangleright$  Communication between the development tools and (virtual) device
- $\blacktriangleright$  Three components
	- $\triangleright$  Client: runs on the development machine
	- $\triangleright$  Server: background process on the development machine
	- $\triangleright$  Daemon: background process on the (virtual) device
- $\triangleright$  Copy files (adb push, adb pull)
- $\blacktriangleright$  Install applications (adb install)
- $\triangleright$  Debug (adb logcat)
- $\triangleright$  Shell on the (virtual) device (adb shell)

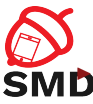

SMD [http://developer.android.com/guide/topics/](http://developer.android.com/guide/topics/manifest/manifest-intro.html) [manifest/manifest-intro.html](http://developer.android.com/guide/topics/manifest/manifest-intro.html)

- ▶ [http://developer.android.com/guide/topics/](http://developer.android.com/guide/topics/resources/overview.html) [resources/overview.html](http://developer.android.com/guide/topics/resources/overview.html)
- ▶ [http://developer.android.com/guide/components/](http://developer.android.com/guide/components/activities.html) [activities.html](http://developer.android.com/guide/components/activities.html)
- ▶ [http://developer.android.com/guide/components/](http://developer.android.com/guide/components/services.html) [services.html](http://developer.android.com/guide/components/services.html)
- ▶ [http://developer.android.com/guide/topics/](http://developer.android.com/guide/topics/providers/content-providers.html) [providers/content-providers.html](http://developer.android.com/guide/topics/providers/content-providers.html)
- ▶ [http://developer.android.com/guide/components/](http://developer.android.com/guide/components/intents-filters.html) [intents-filters.html](http://developer.android.com/guide/components/intents-filters.html)
- ▶ [https://developer.android.com/studio/](https://developer.android.com/studio/command-line/index.html) [command-line/index.html](https://developer.android.com/studio/command-line/index.html)

イロト イ押 トラ ミトラ ミチト

<span id="page-54-0"></span>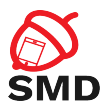

- $\blacktriangleright$  Manifest file
- $\blacktriangleright$  Permissions
- $\blacktriangleright$  Resources
- $\blacktriangleright$  Layouts
- $\blacktriangleright$  Drawables
- $\blacktriangleright$  Activity
- $\blacktriangleright$  Service
- $\blacktriangleright$  Intent
- $\blacktriangleright$  Broadcast Receiver

メロト メ都 トメ ヨト メヨト

- ▶ Content Provider
- $\triangleright$  Content URI
- $\blacktriangleright$  Tools

活